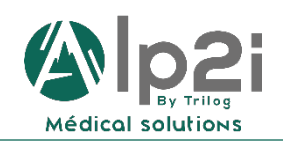

**TRILOG - Alp'2i Medical Solutions** Technopole Inovallée 11 chemin du Vieux Chêne - 38240 Meylan Tél : 04 82 74 02 60 [assistance@trilogfrance.com](mailto:assistance@trilogfrance.com) – [www.trilogfrance.com](http://www.trilogfrance.com/)

## **MSSanté ASIP**

**Quelques Fonctions Utiles**

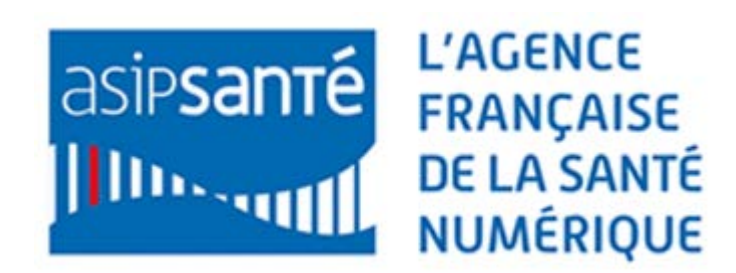

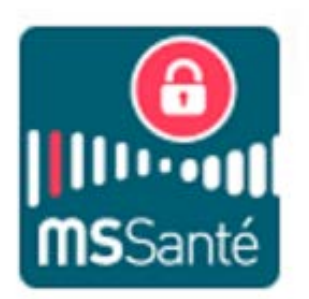

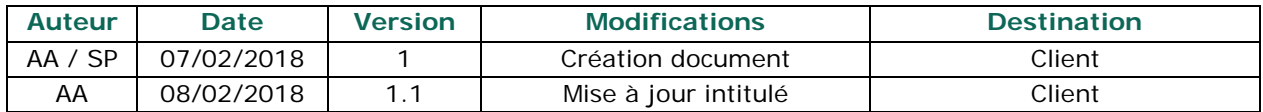

# **Table des matières**

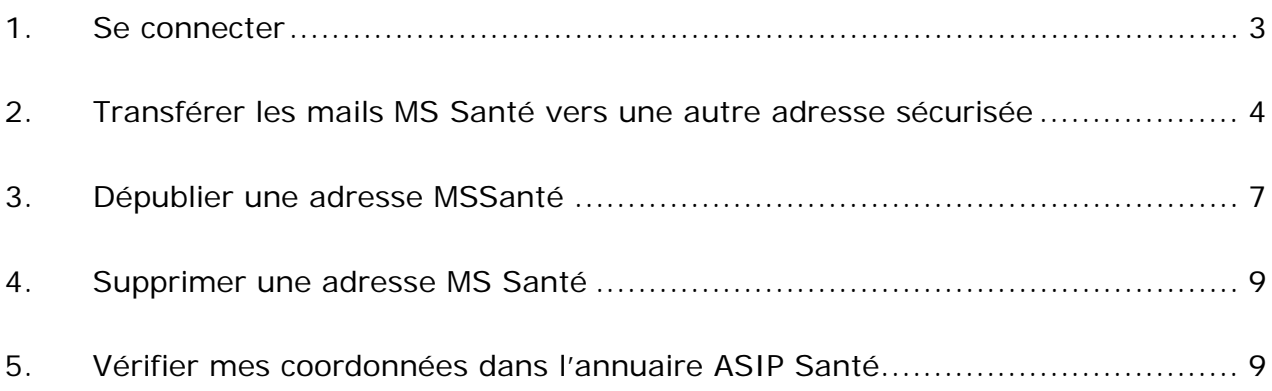

## <span id="page-2-0"></span>**1. Se connecter**

Aller sur :<https://cms.mssante.fr/>

### $\rightarrow$  Connectez-vous avec votre carte CPS

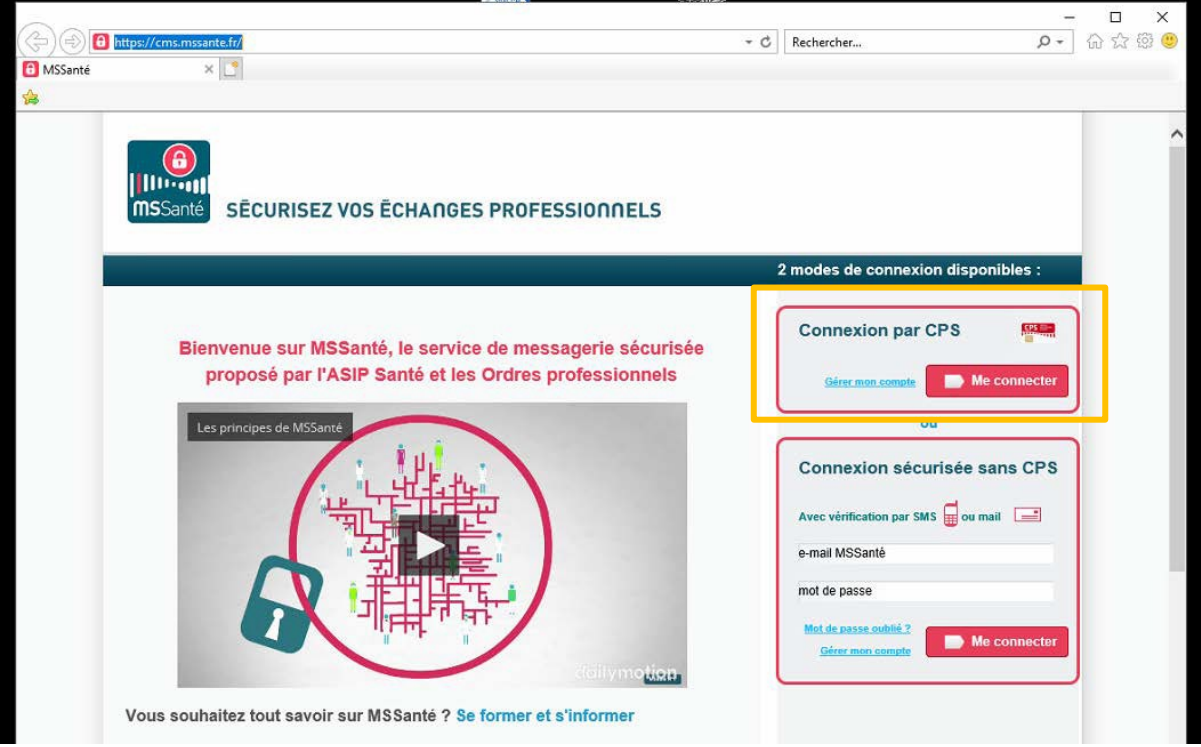

#### → Valider le certificat

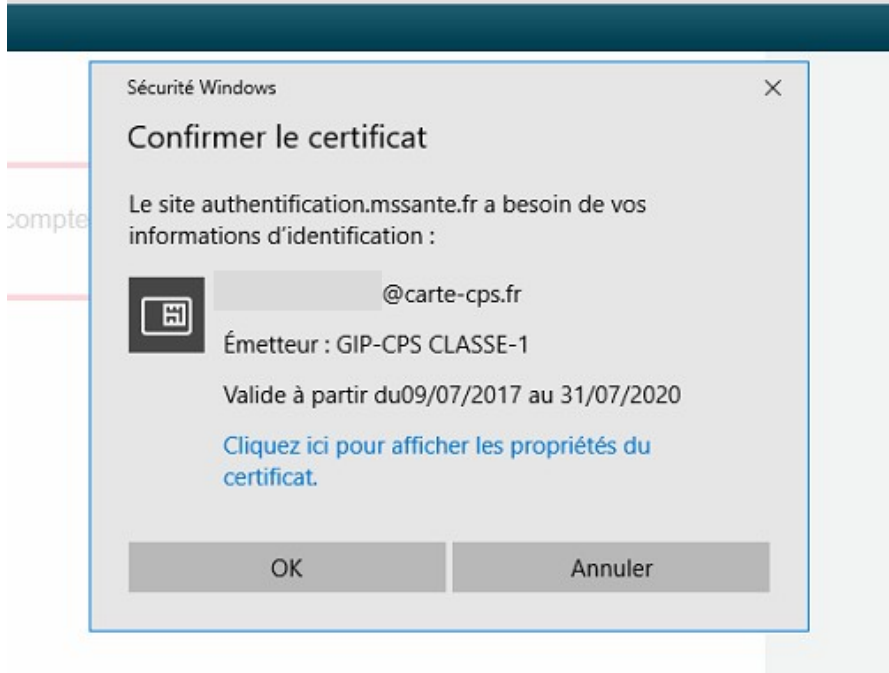

 $\rightarrow$  Entrez votre code CPS

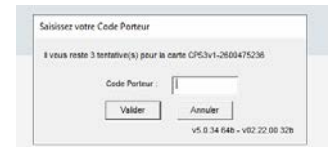

Vous voilà connecté dans la boite de réception de votre messagerie.

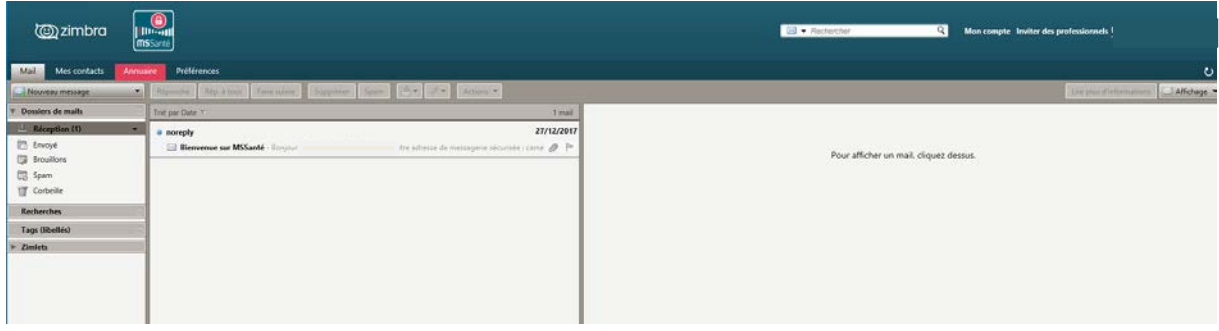

#### <span id="page-3-0"></span>**2. Transférer les mails MS Santé vers une autre adresse sécurisée**

→ Cliquez sur « Préférences »

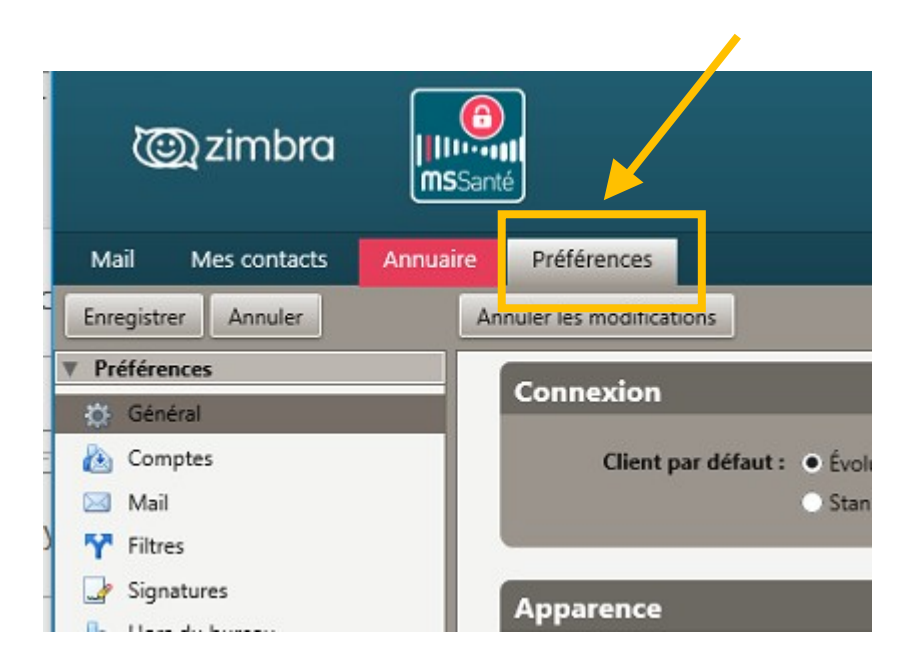

#### → Cliquez sur « Filtres »

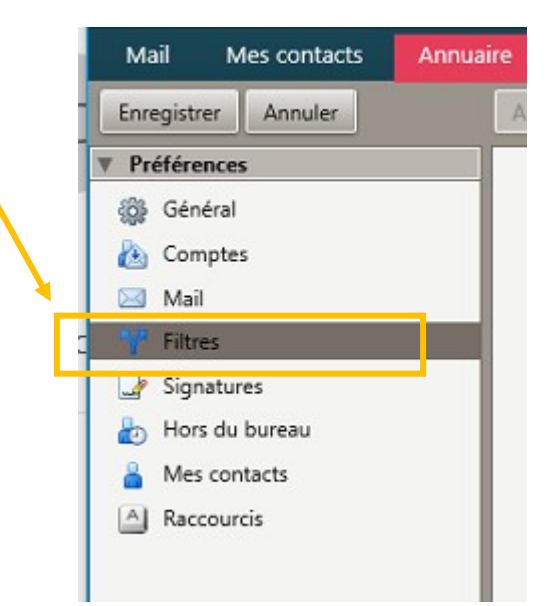

## → Cliquez sur « Définir un filtre »

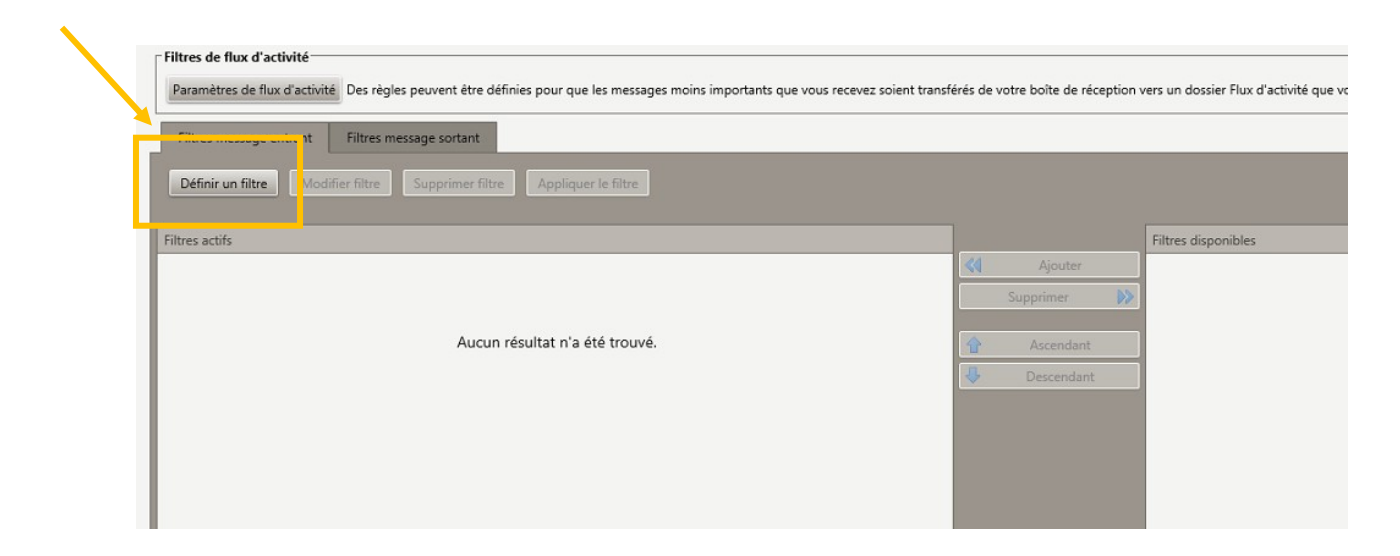

→ Créer un filtre :

Inscrire un nom de filtre :

- Pour que la condition du filtre soit toujours vraie, sélectionner :
	- "l'une des conditions"
	- "Date après 01 janvier 2018"
- Pour l'action, sélectionner :
	- "Rediriger vers l'adresse "
	- Puis, ajouter votre autre adresse sécurisée (dans l'exemple une adresse Sisra)

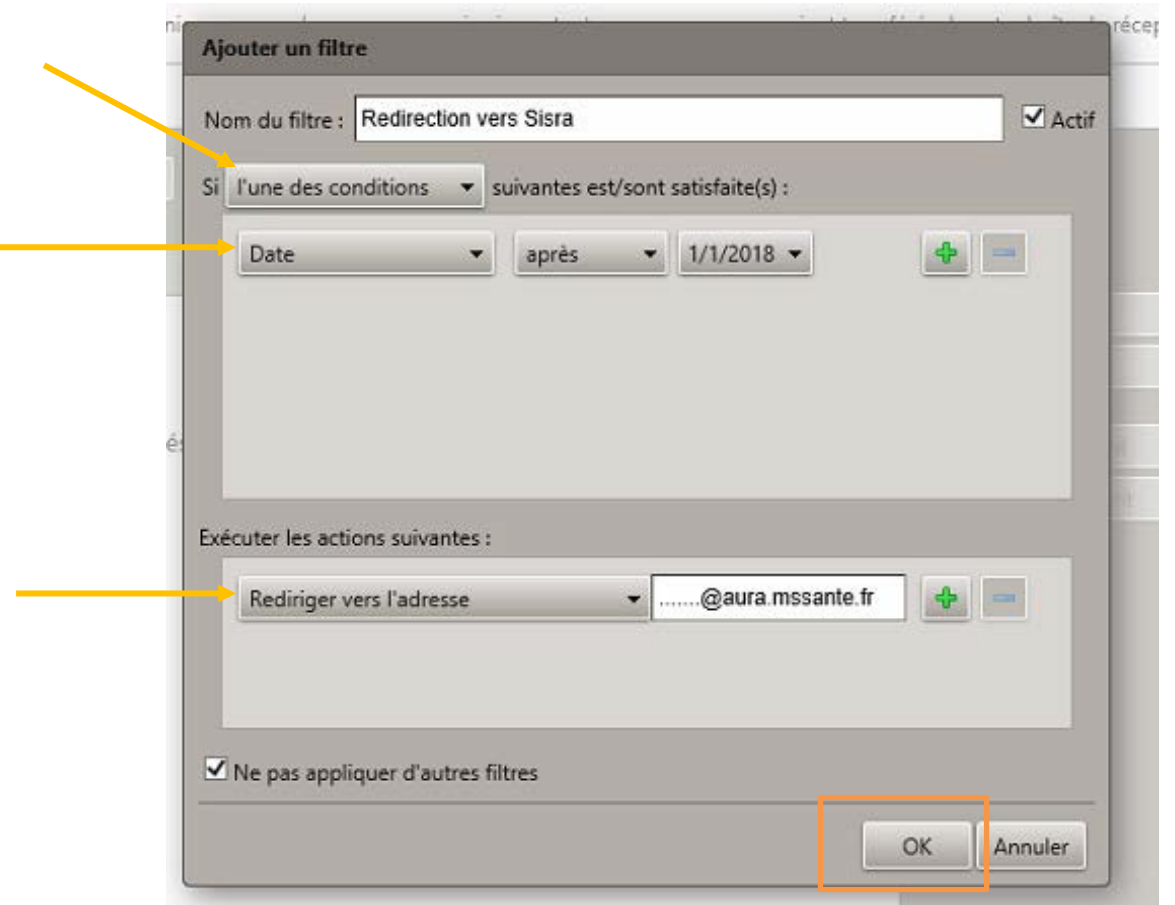

#### → Validez par OK

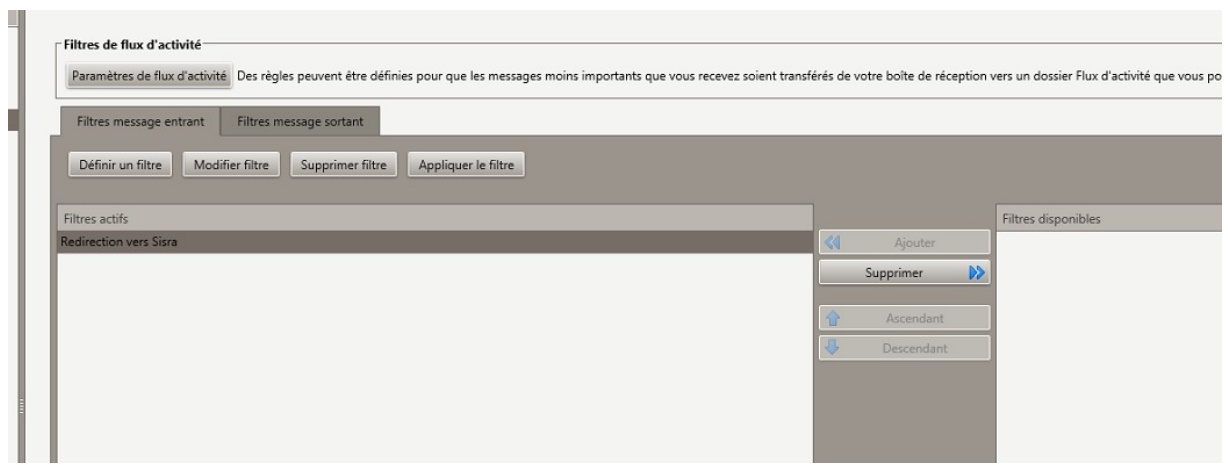

#### <span id="page-6-0"></span>**3. Dépublier une adresse MSSanté**

Si vous ne souhaitez pas que cette adresse apparaisse sur l'annuaire MSSanté

#### → Cliquez sur **« Mon compte »**

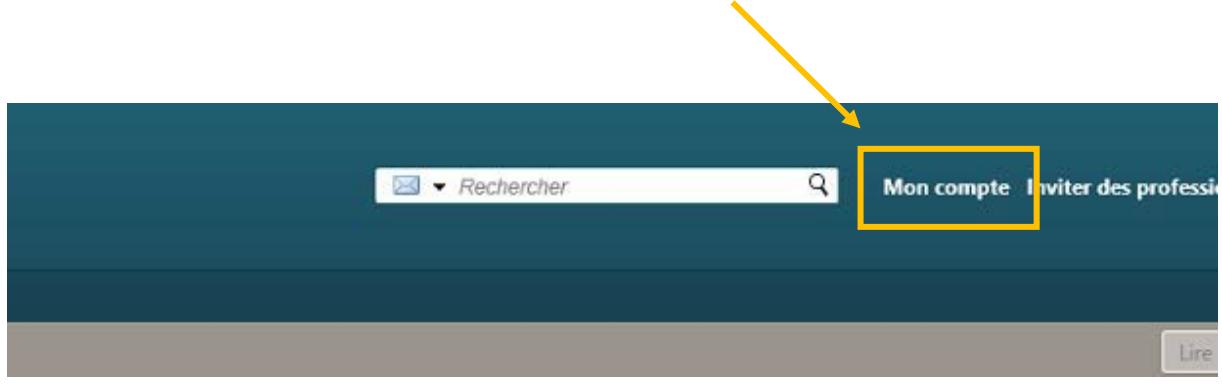

## → Puis **« Modifier mon compte »**

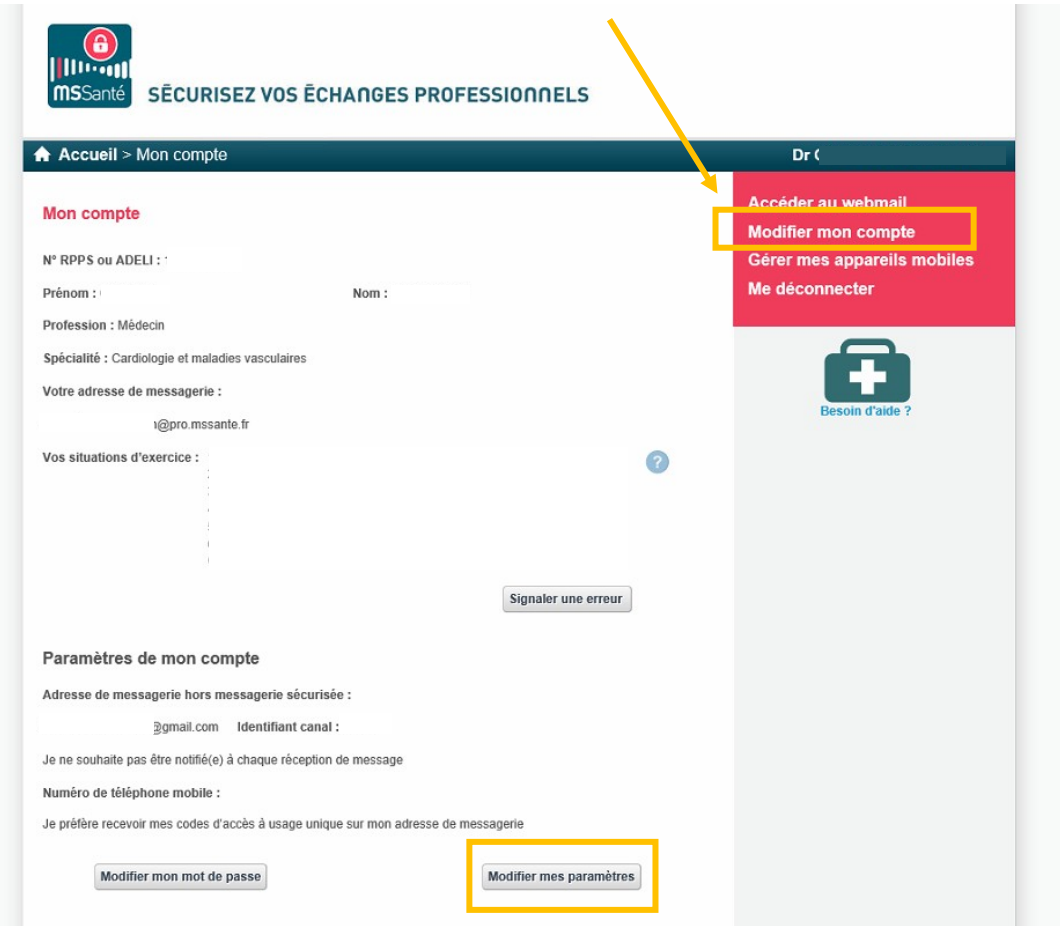

→ Cliquez sur **« Modifier mes paramètres »**

Après avoir entré votre code confidentiel, vous arrivez sur la page "paramètres" :

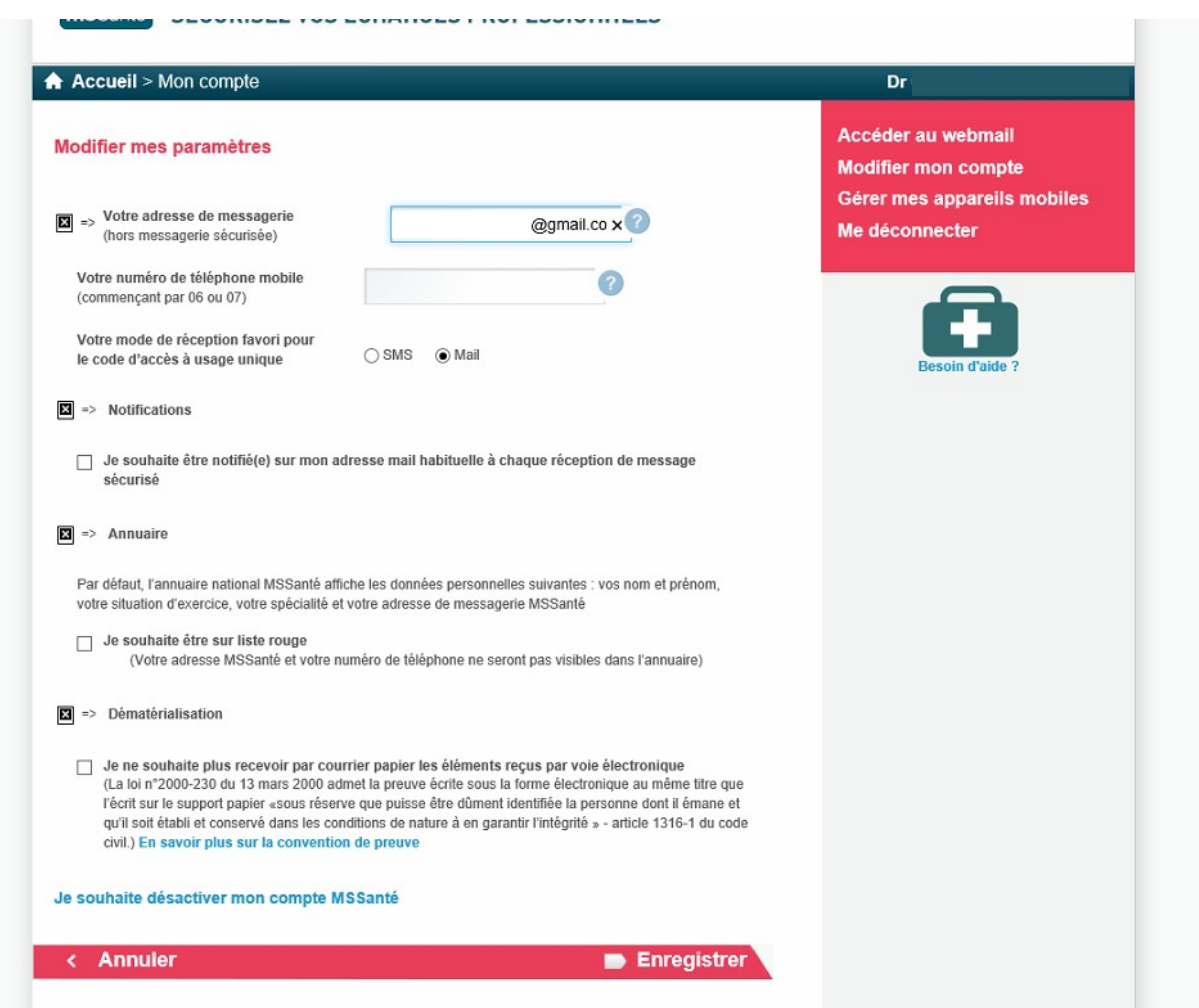

→ Dans la partie « Annuaire », cochez la case « Je souhaite être sur liste rouge »

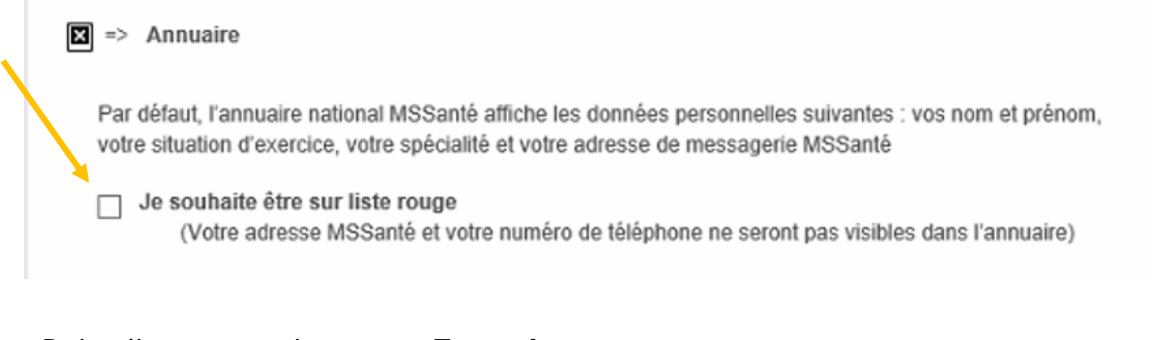

#### → Puis cliquez ensuite sur **« Enregistrer »**

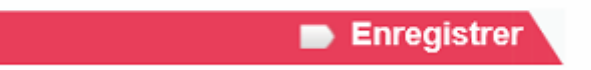

#### <span id="page-8-0"></span>**4. Supprimer une adresse MS Santé**

Si vous souhaitez supprimer complètement l'adresse MS Santé cliquez sur :

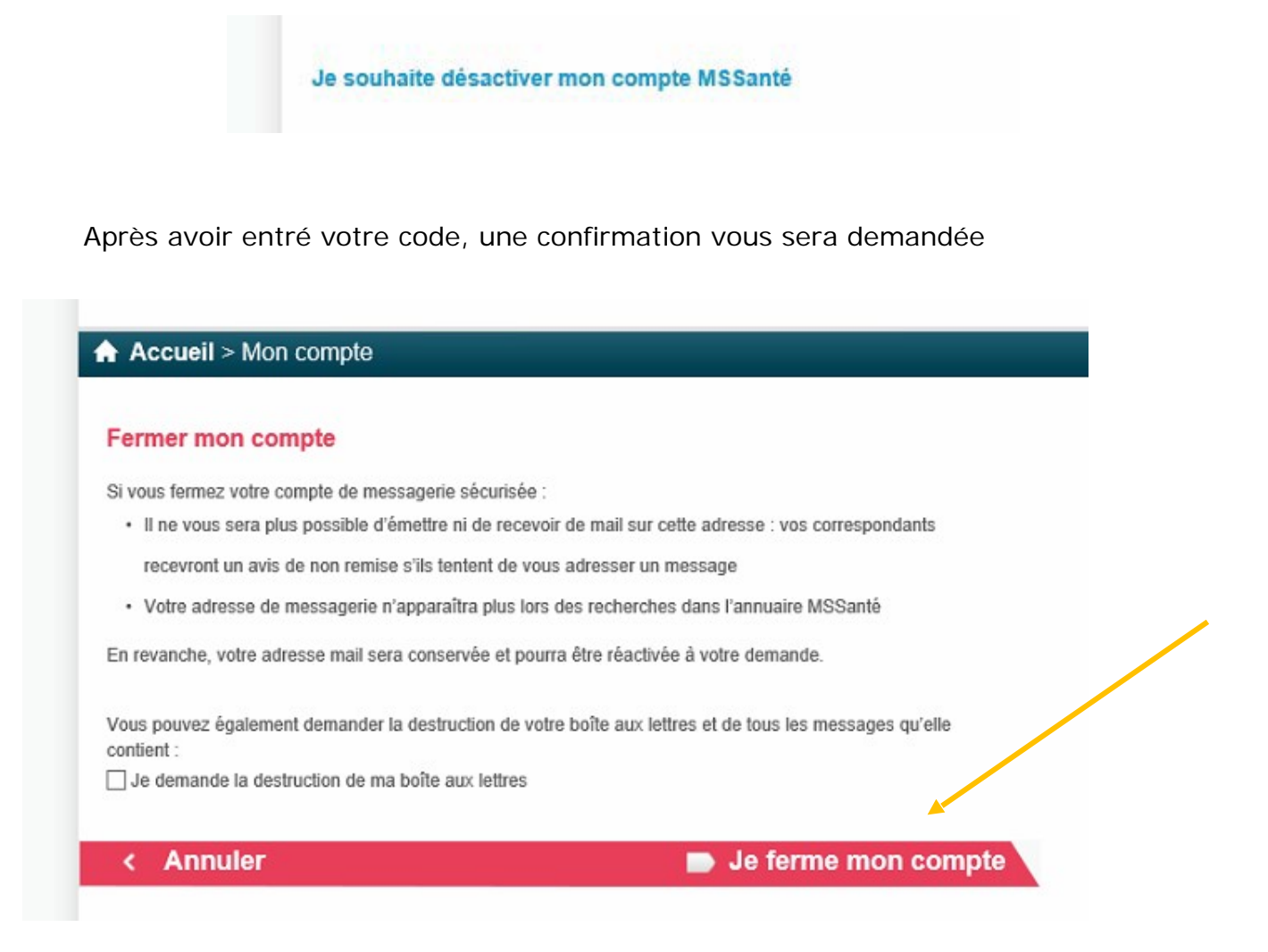

→ Cliquez sur **«Je ferme mon compte »**

#### <span id="page-8-1"></span>**5. Vérifier mes coordonnées dans l'annuaire ASIP Santé**

→ Vous pouvez vérifier les informations publiées sur<https://annuaire.sante.fr/>